Version Control Systems, Documentation Management & Helpdesk

 $-$ .-. | | | |M|\_|A|N|  $|A|a|$ . $|\cdot|<\$  $|T|r| + | \lambda \rangle$ |H|t|M|Z| \\ "Bookshelf" by  $| \cdot |$   $|$   $|$   $\rightarrow$  David S. Issel "" "" "" "" "" "" "" "" "" "" "" "" "

System and Network Administration Revision 2 (2020/21)

## Table of contents

- ▶ VCS History
- ▶ VCS Operations
- ▶ Hosting VCS UI
- ▶ Documention Management
- ▶ Bug-Tracking & Helpdesk Systems

## VCS History

*What is it good for?…*

- ▶ dealing with large amount of code
- dealing with large development team
- ▶ trace back issues and incriminating commits

what content to version control?

- $\blacktriangleright$  for code, obviously
- ▶ documentation (Markdown, RST)
- $\blacktriangleright$  web design (CSS)
- ▶ (anything text-based)

even binaries with Git Large File Storage (LFS)

–> pointers instead of blobs

Two bits of history…

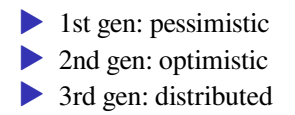

### Pessimistic

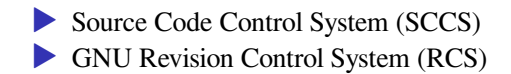

–> file locks

## **Optimistic**

### ▶ Concurrent Versions System (**CVS**)

- ▶ Subversion (SVN)
- ▶ Helix Core (Perforce)
- –> merging when no conflicts
- –> fix conflicts manually

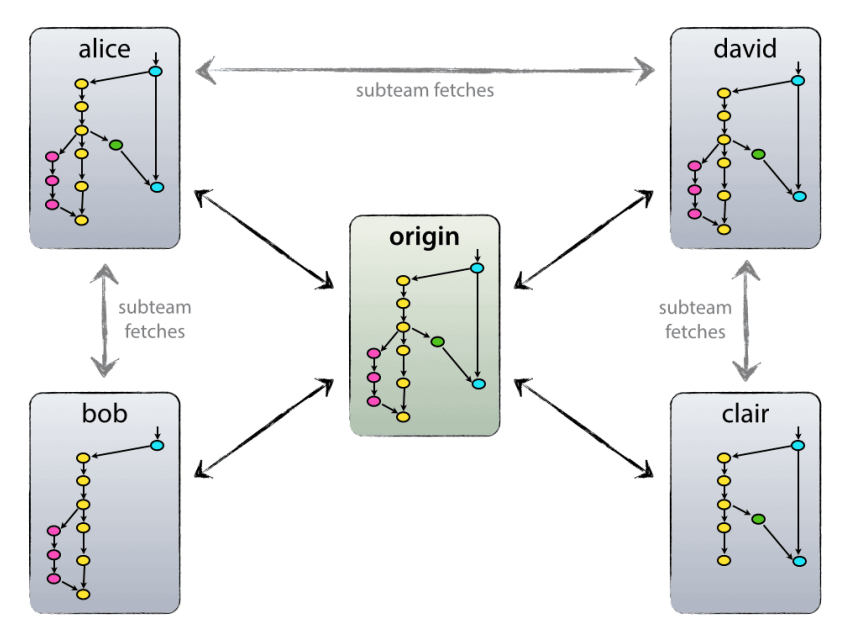

Distributed VCS // nvie.com

## **Distributed**

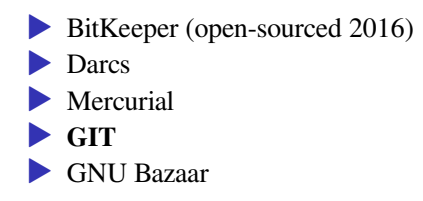

–> even branches can merge…

*How to fix conflicts?…*

==> you get to edit the conflicting changes manually during commits (very similarly as with CVS)

## CVS in theory

- **local** *copy* of remote repository
- $\blacktriangleright$  remote is kind of bare...
- $\triangleright$  commit  $=$  push your change to the online and centralized repository
- $\triangleright$  no staging
- ▶ use tag (branch) to track a (rather large) bunch of changes together
- ▶ centralized but highly-available (mirrors)
- $\bullet$  current/dev == trunk (no branch)

## GIT in theory

### • local repository

 $\blacktriangleright$  staging

- commit locally (implicit tag)
- $\blacktriangleright$  push to remote
- commits are more frequent than CVS
- $\bullet$  current/dev == master branch

## BitKeeper & Linux History

- ▶ Linus Torvalds (really not a zealot)
- ▶ Richard Stallman, Alan Cox (бородач)
- ▶ Andrew Tridgell (communication protocol nerd who did not agree on the license)

### ESR's book makes sense

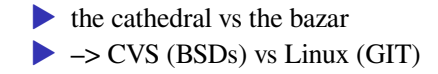

## **VCS Operations**

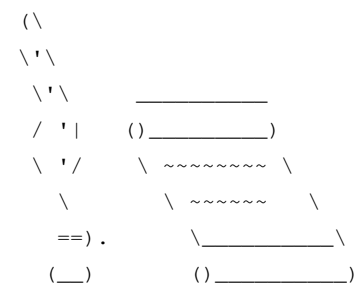

## CVS operations

```
export CVSROOT="anoncvs@anoncvs.MIRROR.netbsd.org:/cvsroot"
export CVS_RSH="ssh"
```
cvs checkout -P src

#-r netbsd-9

cd src/

cvs update -dP

### stage and commit

cvs add new-file

cvs commit

### revisions

cvs log

### just the headers

cvs log -h

## Create CVS repo

#### create the remote repository

```
cvs -d ~/cvsroot init
export CVSROOT=~/cvsroot
cvs import -m "" project project initial
```
▶ first argument: remote folder name for the repository ▶ second argument: vendor tag, define your organization  $\blacktriangleright$  third argument: release tag, initial, current or v0.0

create the CVS tracking within the existing folder

```
cvs checkout -P project
```
## GIT operations

```
git clone <source> <dest>
```

```
https:// -- need to login for read-write access...
git://
ssh:// -- much nicer with authorized keys
```
### stage and commit

git pull

git add new-file

git commit

git push

### staging diffs

- git add ...
- git commit
- git push

### staged diff

### see what has changed

git status

### see what's been staged for commit already

```
git diff --cached --stat
git diff --cached
git status -v
```
### Review commits

### see the changed files

git log git show COMMIT --stat

#### see all the diffs

#git log -p git show COMMIT

## Create GIT repo

*local vs. hosting*

#### remote clients cannot push

cd project/

git init

git add file1 file2

git commit -m initial

#### remote clients can push

cd project.git/ git init --bare

#### can convert bare to normal and *vice versa*

update the list of branches and switch to the new revision

git fetch -a git checkout release-1.1.0 git pull

and restart the application

WARNING DO NOT SHARE THE . git/ FOLDER ON THE WEB!

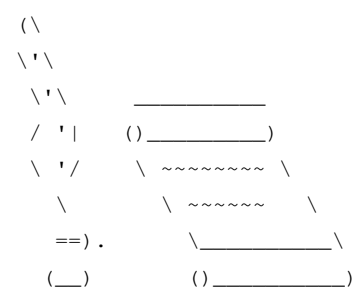

// Questions on VCS operations?

### CVS branches

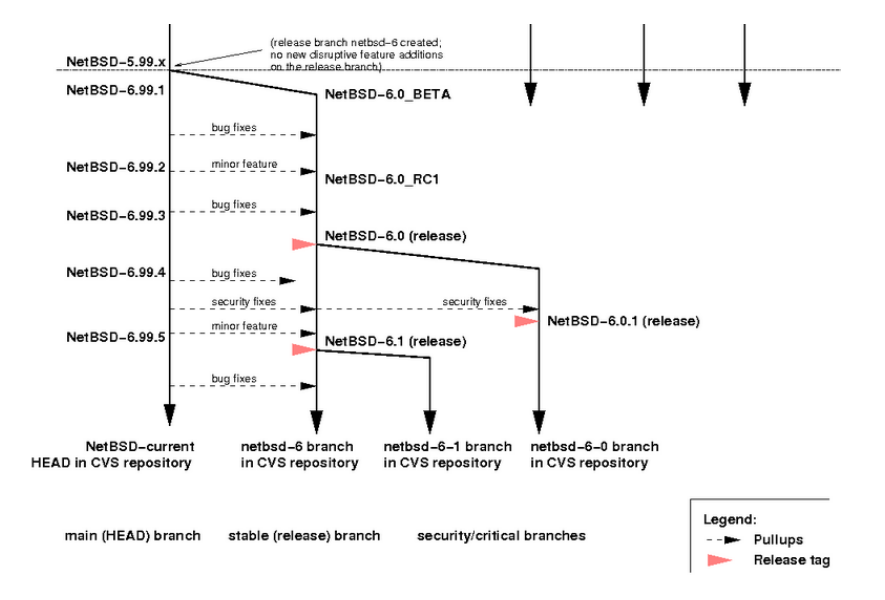

### GIT branches

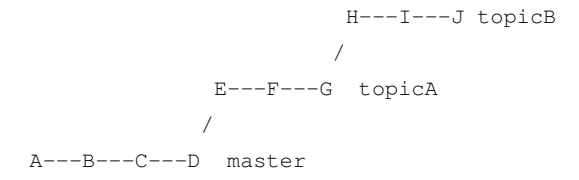

#### new branch myfeature

git checkout -b myfeature develop

#### merge back to develop non-fast-forward

git checkout develop git merge --no-ff myfeature git branch -d myfeature git push origin develop

### The other guy says linear commits are better: helps resolve code dependency issues

Anyway he advertises

```
git rebase --interactive
```
# GIT branching models

*A successful Git branching model*, Vincent Driessen, 2010

*A succesful Git branching model considered harmful*, Jussi Judin, 2016

–> Trunk based development (https://trunkbaseddevelopment.com/)

Gitflow workflow

- ▶ usual production is based on release tarballs
- ▶ but GIT repo can be used as well
- no need to select a branch for production

### Trunk-based workflow

- ▶ makes more sense for developers who want to contribute
- ▶ same for sysadmins who need bleeding-edge features
- the thing they fetch is development/current

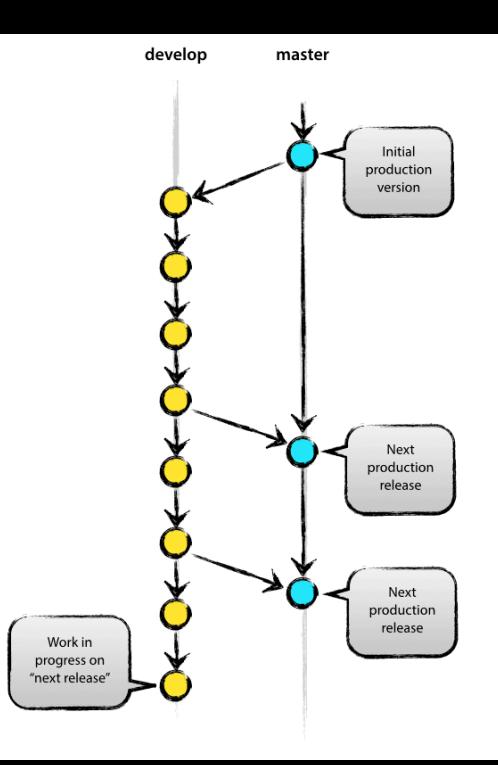

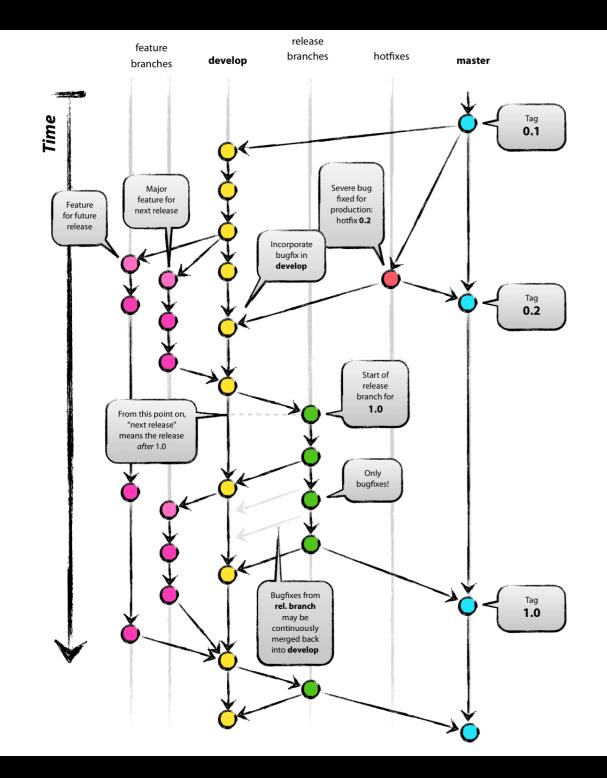

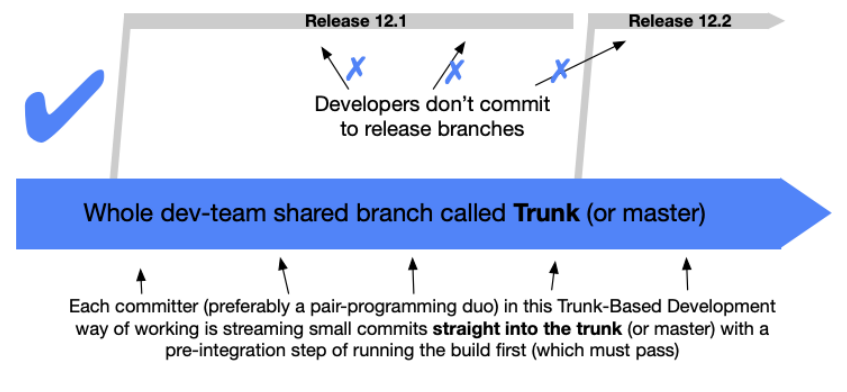

master for development // trunkbaseddevelopment.com
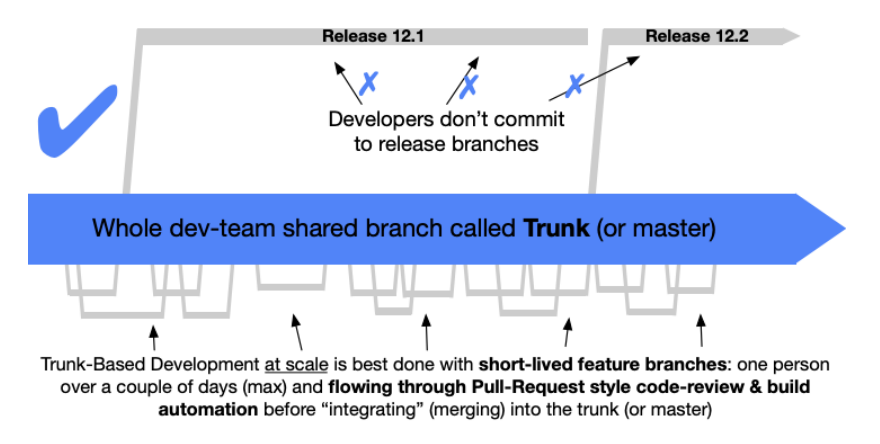

// trunkbaseddevelopment.com

# Merging method recommended practice

 $\bullet$  do not git-merge (join two or more development histories together)  $\triangleright$  but git-rebase (re-apply commits on top of another base tip)

Seems to be nice with Gerrit…

## Best practices by Aleksandr

1. Use master/develop branches, with featuse-based (or sometimes even task-based) branching for develop because it gives you better tracking of your tasks. (And also short branches make merging less painful)

2. Use same format for commit messages. If you violate this rule or dont have rule at all, your colleagues will not understand what you have just change if there is a lot of code in your repo. I try use like git commit -m "ADD: some feature; UPD: optimized algorithm; FIX: some bug; DEL: file I dont need"

3. If your version control tool allows to do that, configure CI instructions for pull requests to both: master and develop branch. Because your system will probably be deployed on server for prod and servers for test

4. If you make a change in architecture, make a separate branch with name which differs from your feature-based branches

5. Less branches = good

# Hosting VCS UI

*online hosting vs. on-premises*

# VCS "In the cloud"

▶ easy public & open-source repositories (read-only for everyone)

- ▶ *server-less* hosting
- $\blacktriangleright$  Public/ro access (https://  $\&$  qit://)
- ▶ Commit/diff visualization UI
- ▶ Bug/issue tracker
- ▶ Markdown/HTML renderer
- $\blacktriangleright$  Wiki
- ▶ Release tarballs
- $\triangleright$  (Social network)
- **No advertisments**

# VCS hosting market

## Github

- $\triangleright$  Gitlab.com got source
- ▶ Atlassian Bitbucket (Mercurial, GIT)
- ▶ Atlassian FishEye (CVS, SVN, Mercurial, GIT, Perforce)
- ▶ Savannah (CVS, GIT, GNU Bazaar)
	- $\blacktriangleright$  GNU
	- Non-GNU
- ▶ gnumonks.org (GIT)
	- ▶ GPL-only

*Any problem with this?…*

- ▶ If it's free, you're the product
	- ▶ Google is watching your every move
	- $\blacktriangleright$  Github? $\ldots$
- ▶ It does not get much better even if you pay for it
- ▶ Cannot be used for critical data, even on Github's private repo offer
- $\blacktriangleright$  Esp. not if there is your
	- ▶ internal sysadmin documentation
	- ▶ SCM infrastructure setup configurations
	- ▶ possibly containing IP addresses

*So what if you want to host a repository yourself?…*

# VCS on-premises

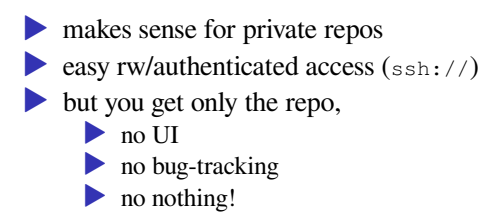

# VCS self-hosting suites

## CVS

- ▶ ViewVC (CVS, SVN)
- ▶ CVSWeb
- ▶ OpenGrok (CVS, SVN, Mercurial)

## **GIT**

- $\triangleright$  Gitlab on-premises
- ▶ Gogs / **Gitea**

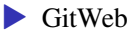

 $\triangleright$  Cgit

 $\blacktriangleright$  Gerrit (GIT) – heavy client

Hybrid

▶ Redmine (CVS, SVN, Mercurial, GIT, Bazaar) ▶ Trac (SVN, GIT)

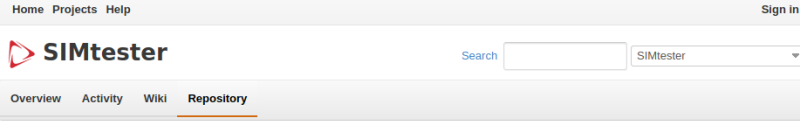

**Cian in** 

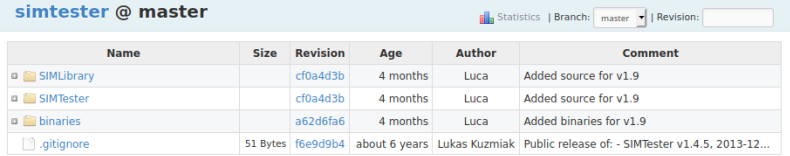

#### **Latest revisions**

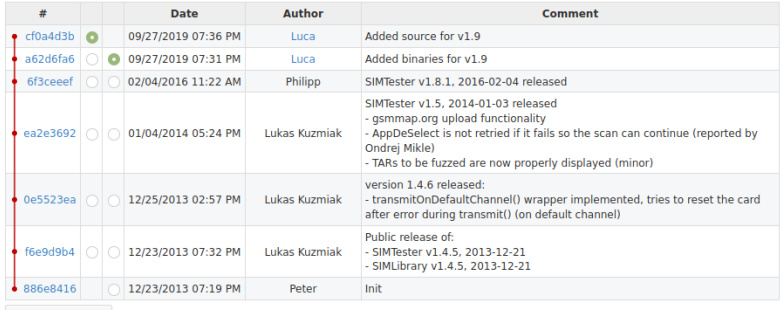

**View differences** 

View all revisions | View revisions

#### Home My page Projects Administration Help

#### Redmine

Overview Download Activity News Wiki Repository Settings

#### **Repository (Subversion)**

#### **Browse**

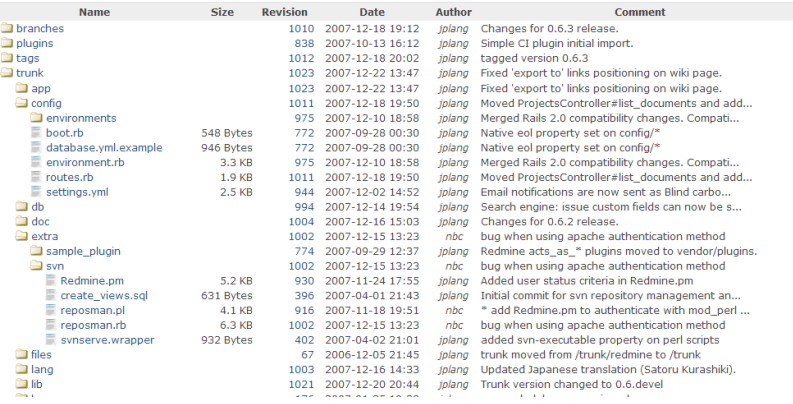

#### Redmine/SVN

**All** Statistics

Jump to a project...

Logged as jplang - My account Sign out

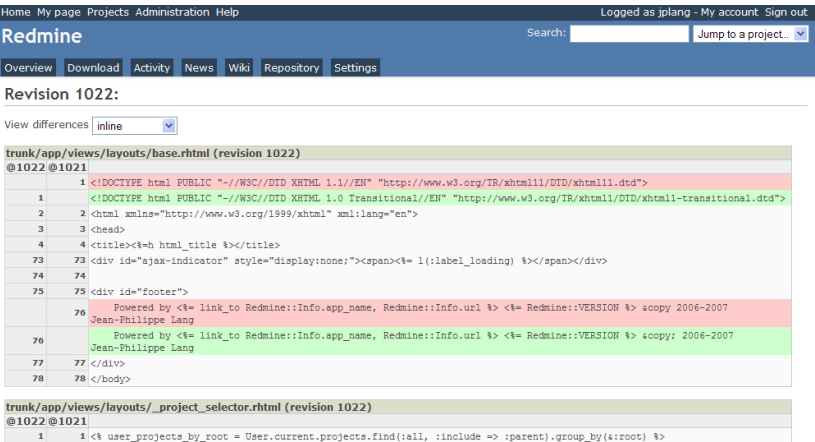

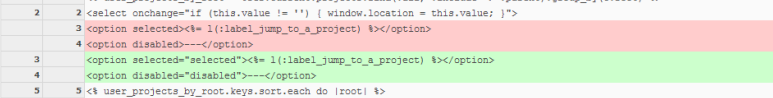

## Redmine/GIT

## Software Configuration Management (SCM)

- Ansible, Puppet, Chef, Saltstack, …
- ▶ includes Version Control Systems
- although it has a broader meaning
- ▶ as broad as Infrastructure as Code

*// Questions on hosting VCS UI?*

==> almost nobody, but there are a few exeptions where Java r0cks

**SIMTester** 

▶ CAS for SSO

▶ Apps leveraging ElasticSearch

▶ Apps leveraging Hadoop

# Documentation Management

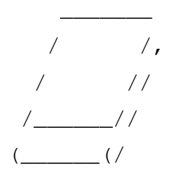

Jussi Roine

# Normal Documents

- ▶ Old-school network shares
- ▶ LibreOffice supports edit locks?

BONUS QUESTION // check if libreoffice has the file-share locking notice as Word does

# Collaborative Documents

### WYSIWYG

- ▶ Google Docs
- ▶ NextCloud / Collabora
- Collabora Online Development Edition (CODE) Docker Image

## Markup

- $\triangleright$  v2.overleaf (LaTeX  $\rightarrow$  PDF)
- ▶ hackmd.io (Markdown –> HTML/PDF)

*Which one do you have to avoid, by law?…*

## FEDERAL LAW 152 **on personal data**

==> avoid Google Docs

*What is personal data?…*

### ==> any **combination** of

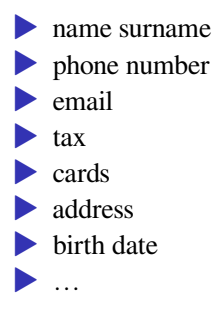

Try host and traceroute against Google's services…

==> NOT HOSTED IN RUSSIA (at least not the entry points)

Note that even if it where, a CDN can be misleading.

# Content Management System (CMS)

### ON-PREMISES

▶ Wordpress (possibly headless) ▶ Joomla ▶ Drupal  $\ldots$ 

# Wiki is dead

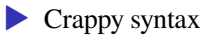

▶ Docs are unmaintained (but Wikipedia)

▶ Docs now often go within the code repository

# DokuWiki Syntax

\*\*bold\*\*

//italic//

\_\_underline\_\_

''monospace''

<sup>super</sup>

<sub>suber</sub>

<del>crossed</del>

# Markdown Syntax

# main title ## title2

\_italic\_

\*\*bold\*\*

<TAB>code block

<4 spaces>code block

some text

some `inline code` and text

- 1. ordered item
- 1. ordered item
- unordered item
- unordered item

# Markdown to HTML

### Discount is the fastest

apt install discount

#### inline convertion

markdown file.md > file.html

## full web page creation

mkd2html file.md

## Markdown to PDF

#### Markdown –> LaTeX –> PDF

pandoc file.md -o file.pdf

Documentation Management System (DMS)

## IN-THE-CLOUD WYSIWYG

▶ Altasian Confluence

ON-PREMISES Wiki syntax

▶ MediaWiki (PHP)

▶ DokuWiki (PHP), no database

ON-PREMISES Markdown syntax

▶ Redmine (Wiki/Markdown plugin)

 $\blacktriangleright$  GIT/Gollum

**•** gets best edited locally

▶ web interface is good only for reads

▶ **CODIMD / HackMD's engine**

▶ nice web interface for collaborative interaction

# Learning Management System (LMS)

## ▶ aka Virtual Learning Environment (VLE)

▶ aka Learning content management system (LCMS)

## ON-PREMISES

 $\blacktriangleright$  Moodle **•** any other one?

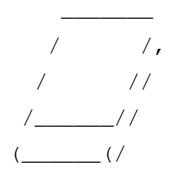

Jussi Roine

*// Questions on doc mgmt?*

Bug-Tracking & Helpdesk Systems

## **Proprietary**

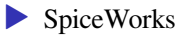

▶ *any other in mind?*

## FOSS

- ▶ GLPI inventory and fleet maintenance
- $\triangleright$  Redmine project mgmt & bug tracking
- ▶ Bugzilla used at Redhat & FreeBSD
- ▶ GNATS used at NetBSD
- $\triangleright$  ORTS the heavy germans
- ▶ Trac SCM & project mgmt

## Corporate workstations…

Users may not have root/administrator access

▶ less damage when infected (userland only) ▶ your chosen daemons will run…
# Workstation incident monitoring

#### *assuming a dedicated host group*

▶ workstation status on the incident dashboard • apps installed? ▶ system up-to-date? – *no need to update an inventory* ▶ eventually more in the status **without alerting** ▶ VPN enabled?

LAB // monitor and PoC a fleet of workstations with appropriate scripts

# Workstation performance monitoring

- ▶ eventually grab performance metrics
- ▶ **but not every 30 seconds**
- $\blacktriangleright$  (& caching-capable)

LAB // which are the caching-capable agents?

*Assuming internal network or vpn*

*You got a ticket from a user asking for help on his desktop env How to go and reach his desktop?…*

### Remote desktop protocols

▶ RDP (new session)

- ▶ VNC & alike (possibly same user session)
- $\triangleright$  SSH with X11 forwarding (apps only)

even easier when no graphical interface is required

 $\triangleright$  SSH (can do a lot including nmcli...)

–> simply deploy ops' pubkey(s) on all workstations (and bind sshd to internal IPs)

# Remote desktop products

Windows

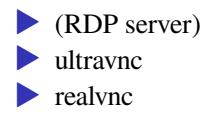

#### GNU/Linux

- $\blacktriangleright$  x11 vnc vs. tigervnc vs. tightvnc
- NoMachine
- $\blacktriangleright$  X2GO
- ▶ XRDP (RDP on MacOS and Linux)
- ▶ SSH with X11 forwarding (screen not shared with the user)

*clients-only*

- ▶ rdesktop RDP
- ▶ Remmina RDP
- ▶ ultravnc VNC

## SSH with X11 forwarding

On the server-side

```
apt install xauth x11-apps
# xvfb
```
Note XVFB prevents from installing a full-blown X server On the client-side

*windows + xming or mobaxterm*

PuTTY + enable X11 forwarding

#### *gnu/linux*

ssh  $-X / -Y$ ...

#### check when ready

xclock

xeyes

*What to do when the user is behind a foreign NAT?…*

==> two solutions

▶ intermediate server ▶ reverse tunnel

# With an intermediate server

#### GUI

- ▶ (TeamViewer)
- $\blacktriangleright$  (AnyDesk)
- ▶ NoMachine? // LAB as intermediate?
- ▶ X2GO? // LAB as intermediate?

#### CLI

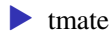

Note: similar to  $SSH + \text{screen} -x$ 

CLI or GUI, whatever you need

- $\triangleright$  setup a script on user's machine beforehand (hint: ssh -R)
- ▶ which calls a dedicated shell server of yours to create a reverse tunnel
- ▶ enable that script at init time

You can then connect to the appropriate port on your reverse-bounce server.

*// Questions on rescuing workstations?*